УДК: 511

Мамыров Ж., доцент, zhmamyrov@mail.ru, ИГУ им. К. Тыныстанова, Байзаков А. Б., д.ф.-м.н., профессор, asan\_baizarov@mail.ru, ИМ НАН КР Курбанкулова М. С., mahabat29s@mail.ru, ИГУ им. К. Тыныстанова,

# **ПРИМЕНЕНИЕ MS EXCEL ДЛЯ РЕШЕНИЯ СИСТЕМ** АЛГЕБРАИЧЕСКИХ УРАВНЕНИЙ

Excel обладает мощным инструментом, позволяющим выполнять множество математических, статистических, логических и прочих задач.

В программе также можно выполнить такие действия, как нахождение определителя, умножения матрицы и обратную матрицы. Мы на практическом примере рассмотрим, как это сделать. В данной статье рассмотрено решения систем линейных алгебраических уравнений (СЛАУ) с помощью Ms Excel. Система линейных алгебраических уравнений решается методом обратной матрицы. Также используется строенные функции Ms Excel как: МОПРЕД(), МОБР(), МУМНОЖ().

Ключевые слова: матрица, обратная матрица, Ms Excel, СЛАУ, массив, вырожденной, невырожденной.

> Мамыров Ж., доцент, zhmamyrov@mail.ru, К. Тыныстанов ат. ЫМУ Байзаков А. Б.,, asan\_baizarov@mail.ru КР УИА Курбанкулова М. С., mahabat29s@mail.ru, К. Тыныстанов ат. ЫМУ

# MS EXCEL ПРОГРАММАСЫН АЛГЕБРАЛЫК ТЕНДЕМЕЛЕРДИ ЧЫГАРУУДА КОЛДОНУУ

Excel ар кандай математикалык, статистикалык, логикалык жана башка тапшырмаларды аткарууга мүмкүнчүлүк берет. Программа матрицаны көбөйтүү жана тескери матрица сыяктуу иш-аракеттерди да аткара алат.

Макалада Ms Excel аркылуу сызыктуу алгебралык теңдемелер тутумун (SLAE) чыгаруу жөнүндө сөз болот. Сызыктуу алгебралык теңдемелер системасы тескери матрица ыкмасы менен да чыгарылат. Ошондой эле Ms Excel сыяктуу саптык функциялар колдонулат: МОПРЕД(), МОБР(), МУМНОЖ().

**Өзөктүү сөздөр:** матрица, тескери матрица, Ms Excel, СЛАУ, массив, кубулган, кубулбаган.

*\_\_\_\_\_\_\_\_\_\_\_\_\_\_\_\_\_\_\_\_\_\_\_\_\_\_\_\_\_\_\_\_\_\_\_\_\_\_\_\_\_\_\_\_\_\_\_\_\_\_\_\_\_\_\_\_\_\_\_\_\_\_\_\_\_\_\_\_\_\_\_\_\_\_\_*

*Mamyrov Zh., Associate Professor, [zhmamyrov@mail.ru,](mailto:zhmamyrov@mail.ru) K. Tynystanov Issyk-Kul University, Baizakov A. B., [PhD, Professor, asan\\_ baizarov@mail.ru,](mailto:PhD,%20Professor,%20asan_%20baizarov@mail.ru) National Academy of Sciences of the Kyrgyz Republic Kurbankulova M. S., [mahabat29s@mail.ru,](mailto:asan_%20baizarov@mail.ru) K. Tynystanov Issyk-Kul University* 

# **APPLICATION OF MS EXCEL FOR SOLVING SYSTEMS OF ALGEBRAIC EQUATIONS**

*Excel has a powerful toolkit that allows you to perform a variety of mathematical, statistical, logical and other tasks. The program can also perform actions such as finding the determinant, matrix multiplication and inverse matrix. We will show you how to do this using a practical example. This article discusses solving a system of linear algebraic equations (SLAE) using Ms Excel. The system of linear algebraic equations is solved by the inverse matrix method. Also used inline functions Ms Excel: MOPRED(), MOBR(), MYMNOG().*

*Key words: matrix, inverse matrix, Ms Excel, SLAE, soild, degenerate, non-degenerate.*

В данной работе показаны возможности пакета Ms Excel при решении задач линейной алгебры. Студенты приобретают навыки решения систем линейных алгебраических уравнений (СЛАУ) и выполнений действий над матрицами средствами пакета.

1. Обратная матрица.

Рассмотрим квадратную матрицу  $\frac{1}{2}$   $\mathsf{I}$  $\overline{\phantom{a}}$  $\overline{ }$  $\overline{ }$ L  $\overline{\phantom{a}}$  $=$  $n_1$   $u_{n2}$   $\ldots$   $u_{nn}$ *n n*  $a_{n1}$   $a_{n2}$  ... *a*  $a_{21}$   $a_{22}$  ... *a*  $a_{11}$   $a_{12}$  ... *a A* ... ... ... ... ... ... ... 1  $u_{n2}$ 21  $u_{22}$  ...  $u_2$  $u_{11}$   $u_{12}$  ...  $u_1$ .

Если определитель квадратной матрицы *А* равен нулю, то матрица называется *особенной* или *вырожденной.*

Если определитель квадратной матрицы *А* неравен нулю, то матрица называется *неособенной* или *невырожденной.*

Матрица *А -1* называется обратной для квадратной невырожденной матрицы *А*, если произведение *АА -1=Е* или *А -1 А=Е*, где *Е* - единичная матрица.

Найдем конкретный вид обратной матрицы (алгоритм нахождения обратной матрицы):

1. Заменим в квадратной невырожденной матрице *А* каждый элемент его алгебраическим дополнением  $a_{ii} \rightarrow A_{ii}$ .

2. Протранспонируем полученную матрицу  $A_{ij} \rightarrow\!\! A_{ji} \rightarrow\!\! A_c \rightarrow\! \overline{A}$  .

Матрица *A* называется союзной (присоединенной) для матрицы *А.*

3. Разделим полученную союзную матрицу на определитель  $A^{-1} = \frac{1}{A}$  $\Delta$  $^{-1} = \frac{1}{A}$ .

$$
A = [a_{ij}] \rightarrow [A_{ij}] \rightarrow [A_{ji}] \rightarrow \frac{1}{\Delta} [A_{ji}] \rightarrow \frac{1}{\Delta} \overline{A} = A^{-1}.
$$

*2. Теоретические аспекты решения СЛАУ методом* **обратной матрицы**. Пусть задана СЛАУ следующего вида:

*\_\_\_\_\_\_\_\_\_\_\_\_\_\_\_\_\_\_\_\_\_\_\_\_\_\_\_\_\_\_\_\_\_\_\_\_\_\_\_\_\_\_\_\_\_\_\_\_\_\_\_\_\_\_\_\_\_\_\_\_\_\_\_\_\_\_ Вестник Иссык-Кульского университета, №50, 2021*

$$
a_{11}x_1 + a_{12}x_2 + \dots + a_{1n}x_n = b_1,
$$
  
\n
$$
a_{21}x_1 + a_{22}x_2 + \dots + a_{2n}x_n = b_2,
$$
  
\n
$$
\dots
$$
  
\n
$$
a_{n1}x_1 + a_{n2}x_2 + \dots + a_{nm}x_n = b_n.
$$

Эту систему можно представить в матричном виде:  $AX = b$ , где

$$
A = \begin{pmatrix} a_{11} & a_{12} & \cdots & a_{1n} \\ a_{21} & a_{22} & \cdots & a_{2n} \\ \vdots & \vdots & \ddots & \vdots \\ a_{n1} & a_{n2} & \cdots & a_{nn} \end{pmatrix} \qquad X = \begin{pmatrix} x_1 \\ x_2 \\ \cdots \\ x_n \end{pmatrix} \qquad b = \begin{pmatrix} b_1 \\ b_2 \\ \cdots \\ b_n \end{pmatrix}
$$

 $A$  - матрица коэффициентов X - вектор неизвестных  $b$  - вектор правых частей системы уравнений.

При выполнении лабораторной работы систему линейных алгебраических уравнений мы будем использовать

#### Метод обратной матрицы (матричный метод)

Система линейных алгебраических уравнений в матричном виде имеет следующую форму

 $AX = b$ .

Пусть detA $\neq$ 0, тогда для существует единственная обратная матрица A-1. Решение системы уравнений, записанной в матричной форме АХ=b можно найти по следующей формуле Х=А-1b.

Пример1. Решить систему уравнений матричным методом:

 $\begin{cases} 2x - 4y + z = 3 \\ x - 5y + 3z = -1 \\ x - y + z = 1 \end{cases}$ 

имеем:

$$
A = \begin{pmatrix} 2 & -4 & 1 \\ 1 & -5 & 3 \\ 1 & -1 & 1 \end{pmatrix}, X = \begin{pmatrix} x \\ y \\ z \end{pmatrix}, B = \begin{pmatrix} 3 \\ -1 \\ 1 \end{pmatrix}, \text{ det } A = -8
$$
  
of *p* amh *a* Mampuq  

$$
A^{-1} = -\frac{1}{8} \begin{pmatrix} -2 & 3 & -7 \\ 2 & 1 & -5 \\ 4 & -2 & -6 \end{pmatrix}
$$

Находим:

$$
X = \frac{1}{-8} \begin{pmatrix} -2 & 3 & -7 \\ 2 & 1 & -5 \\ 4 & -2 & -6 \end{pmatrix} \begin{pmatrix} 3 \\ -1 \\ 1 \end{pmatrix} = \frac{1}{-8} \begin{pmatrix} -2 \cdot 3 + 3(-1) - 7 \cdot 1 \\ 2 \cdot 3 + 1(-1) - 5 \cdot 1 \\ 4 \cdot 3 - 2(-1) - 6 \cdot 1 \end{pmatrix} = \frac{1}{-8} \begin{pmatrix} -16 \\ 0 \\ 8 \end{pmatrix} = \begin{pmatrix} 2 \\ 0 \\ -1 \end{pmatrix}
$$

т.е.  $x=2$ ;  $y=0$ ;  $z=-1$  - решение данной системы.

### 3. Решение систем линейных алгебраических уравнений в среде MS EXCEL

Теперь рассмотрим решение системы линейных уравнений методом обратной матрицы на следующем примере.

Обратите внимание на особенность работы с матричными формулами: необходимо предварительно выделять область, в которой будет храниться результат, а после получения результата преобразовывать его к матричному виду, нажав клавиши **F2** и Ctrl+Shift+Enter.

Пример 2. Решить систему методом обратной матрицы:  $3x_1 + 12x_2 - 14x_3 + 16x_4 = 20$  $33x_1 + x_2 - 134x_3 + 6x_4 = 250$ <br> $-3x_1 + 33x_2 - 54x_3 - 77x_4 = 120$ <br> $-99x_1 - 16x_2 + 4x_3 - 124x_4 = -177$ 

В этом случае матрица коэффициентов А и вектор свободных коэффициентов **b** имеют вид:

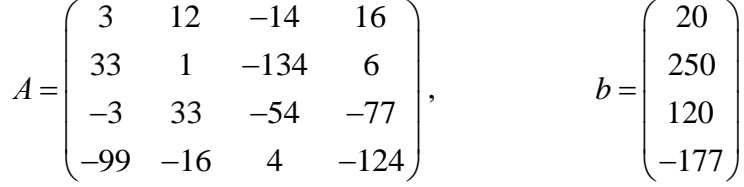

Введём матрицу А и вектор **b** в рабочий лист MS Excel (рис. 1). В нашем случае матрица А находится в ячейках А3:D6, а вектор b в диапазоне G3:G6.

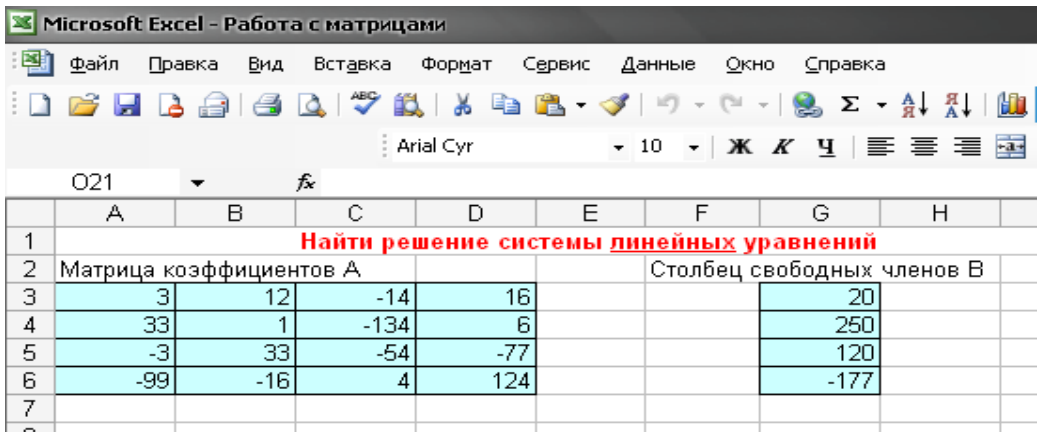

Вестник Иссык-Кульского университета, №50, 2021

Рис. 1.

Система линейных алгебраических уравнений имеет решение в том и только в том случае, если определитель коэффициентов матрицы А не равен нулю. Вычислим определитель с помощью встроенной функции МОПРЕД (рис. 2.).

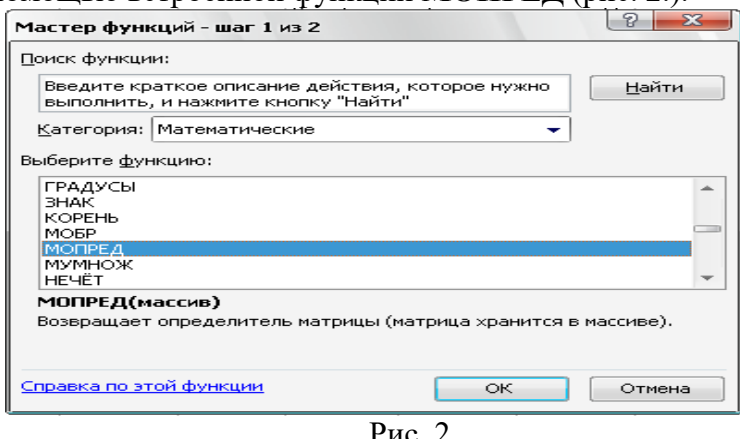

В открывшемся окне укажем диапазон матрицы коэффициентов А А3:D6 и нажмем кнопку ОК.

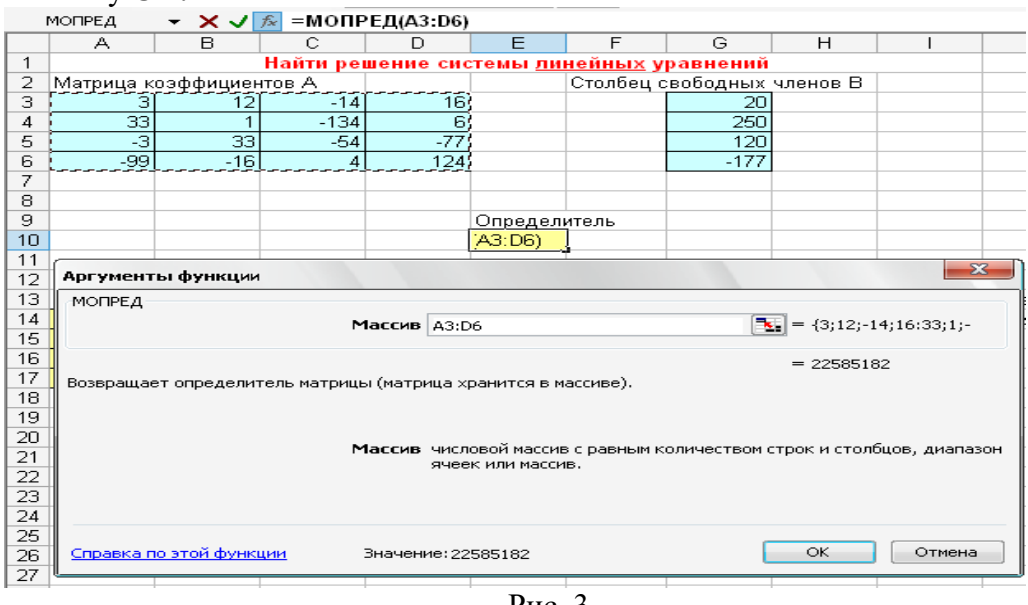

Рис. 3.

Определитель матрицы А равен 22585182, т.е. система уравнений имеет решение.

Для решения системы методом обратной матрицы необходимо вычислить матрицу, обратную к А. Для этого выделим ячейки для хранения обратной матрицы (это нужно сделать обязательно!!!); пусть в нашем случае это будут ячейки А14:D17.

Теперь обратимся к мастеру функций, и в категории Математические выберем функцию МОБР, предназначенную для вычисления обратной матрицы, щелкнув по кнопке **ОК**, перейдём ко второму шагу мастера функций (рис. 4.). В диалоговом окне, появляющемся на втором шаге мастера функций, необходимо заполнить поле ввода Массив. Это поле должно содержать диапазон ячеек, в котором хранится исходная матрица - в нашем случае А3:D6. Данные в поле ввода Массив можно ввести, используя клавиатуру или выделив их на рабочем листе, удерживая левую кнопку

## *НАРОДНОЕ ОБРАЗОВАНИЕ. ПЕДАГОГИКА. МЕТОДИКА ПРЕПОДАВАНИЯ*

*\_\_\_\_\_\_\_\_\_\_\_\_\_\_\_\_\_\_\_\_\_\_\_\_\_\_\_\_\_\_\_\_\_\_\_\_\_\_\_\_\_\_\_\_\_\_\_\_\_\_\_\_\_\_\_\_\_\_\_\_\_\_\_\_\_\_\_\_\_\_\_\_\_\_\_*

мыши (рис. 5. ).

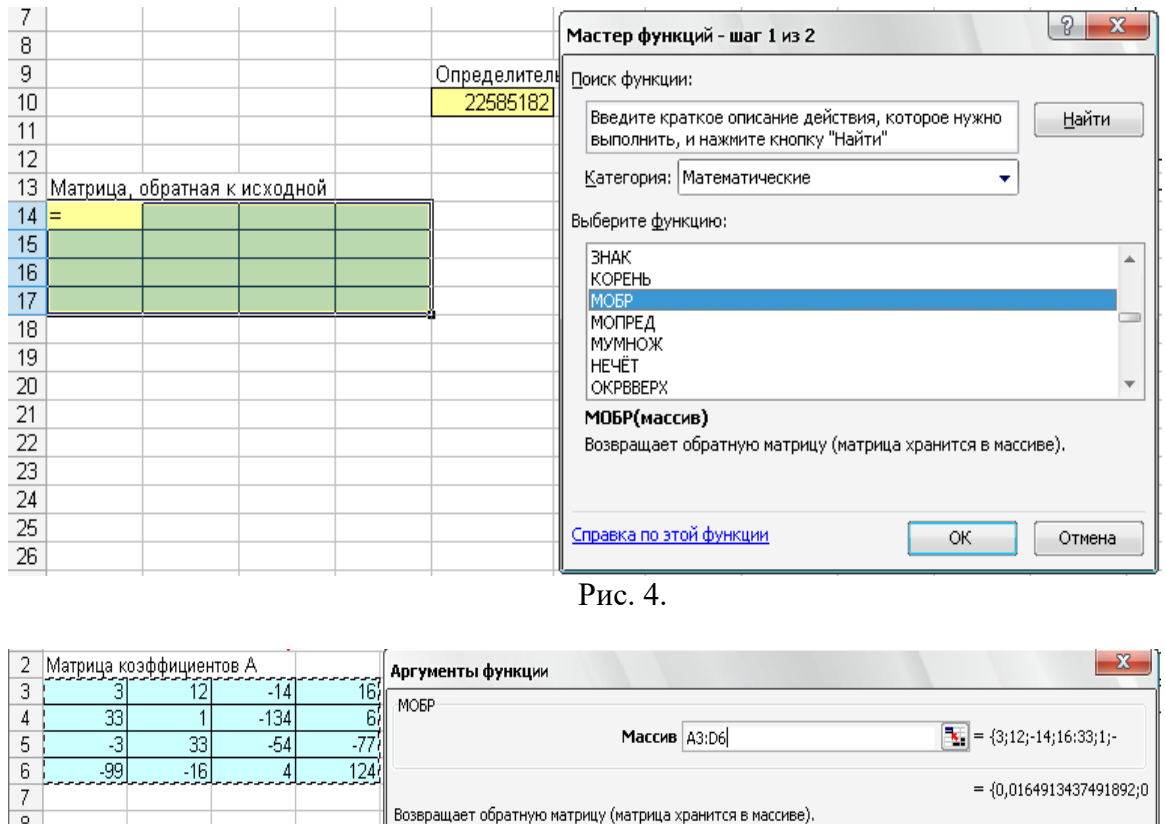

| 9<br>10<br>12  |                                              |  |  |                         | Массив числовой массив с равным количеством строк и столбцов, либо<br>диапазон или массив. |              |
|----------------|----------------------------------------------|--|--|-------------------------|--------------------------------------------------------------------------------------------|--------------|
| 14             | 13 Матрица, обратная к исходной  <br>(A3:DB) |  |  |                         |                                                                                            |              |
| 15<br>16<br>17 |                                              |  |  | Справка по этой функции | Значение: 0,016491344                                                                      | OK<br>Отмена |

Рис. 5.

Если поле Массив заполнено, можно нажать кнопку **OK**. В первой ячейке, выделенного под обратную матрицу диапазона, появится некое число. Для того чтобы получить всю обратную матрицу, необходимо нажать клавишу **F2** для перехода в режим редактирования, а затем одновременно клавиши **Ctrl+Shift+Enter**. В нашем случае рабочая книга MS Excel примет вид изображенный на рис. 6.

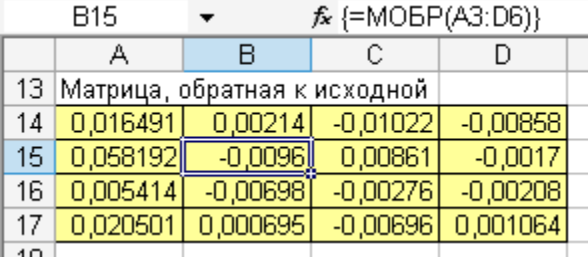

Рис. 6.

Теперь необходимо умножить полученную обратную матрицу на вектор **b,**

# НАРОДНОЕ ОБРАЗОВАНИЕ. ПЕДАГОГИКА. МЕТОДИКА ПРЕПОДАВАНИЯ

выделим ячейки для хранения результирующего вектора, например G14:G17. Обратимся к мастеру функций, и в категории Математические выберем функцию МУМНОЖ, которая предназначена для умножения матриц. Напомним, что умножение матриц происходит по правилу строка на столбец и матрицу А можно умножить на матрицу В только в том случае, если количество столбцов матрицы А равно количеству строк матрицы В. Кроме того, при умножении матриц важен порядок сомножителей, т.е. АВ#ВА. Перейдём ко второму шагу мастера функций. Появившееся диалоговое окно содержит два поля ввода Массив1 и Массив2. В поле Массив1 необходимо ввести диапазон ячеек, в котором содержится первая из перемножаемых матриц, в нашем случае А14:D17 (обратная матрица), а в поле Массив2 ячейки, содержащие вторую матрицу, в нашем случае  $G3:G6$  (вектор b). (рис. 7.).

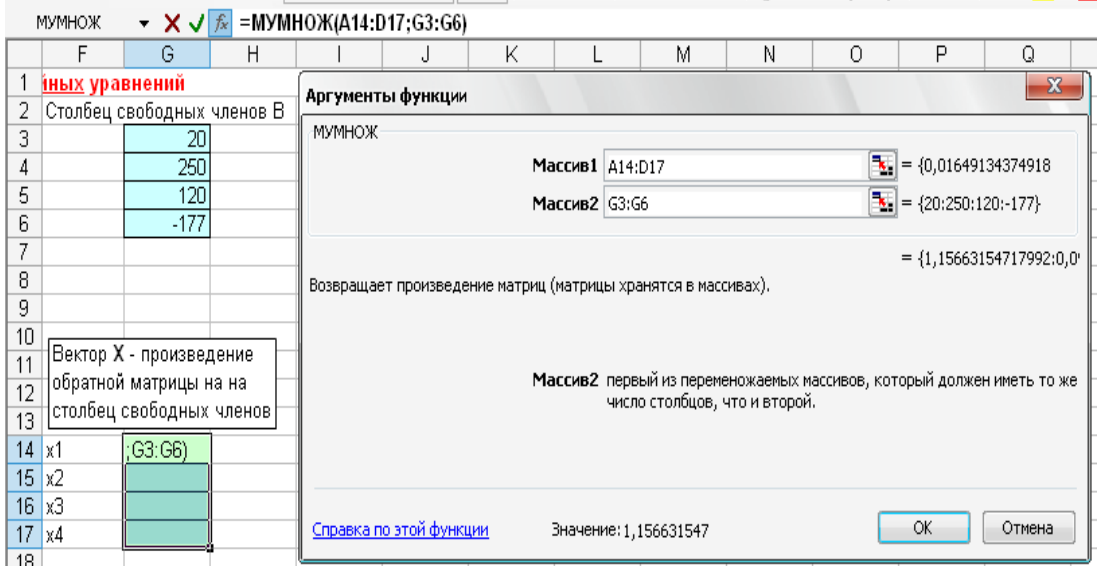

 $p_{\text{MC}}$  7

Для того чтобы получить весь вектор, необходимо нажать одновременно клавиши Ctrl+Shift+Enter. В нашем случае результаты вычислений (вектор X), находится в ячейках G14:G17.

Для того чтобы проверить, правильно ли решена система уравнений, необходимо умножить матрицу А на вектор X и получить в результате вектор **b**. Умножение матрицы А на вектор X осуществляется при помощи функции МУМНОЖ (A3:D6;G14:G17), так как было описано выше.

# *НАРОДНОЕ ОБРАЗОВАНИЕ. ПЕДАГОГИКА. МЕТОДИКА ПРЕПОДАВАНИЯ*

*\_\_\_\_\_\_\_\_\_\_\_\_\_\_\_\_\_\_\_\_\_\_\_\_\_\_\_\_\_\_\_\_\_\_\_\_\_\_\_\_\_\_\_\_\_\_\_\_\_\_\_\_\_\_\_\_\_\_\_\_\_\_\_\_\_\_\_\_\_\_\_\_\_\_\_*

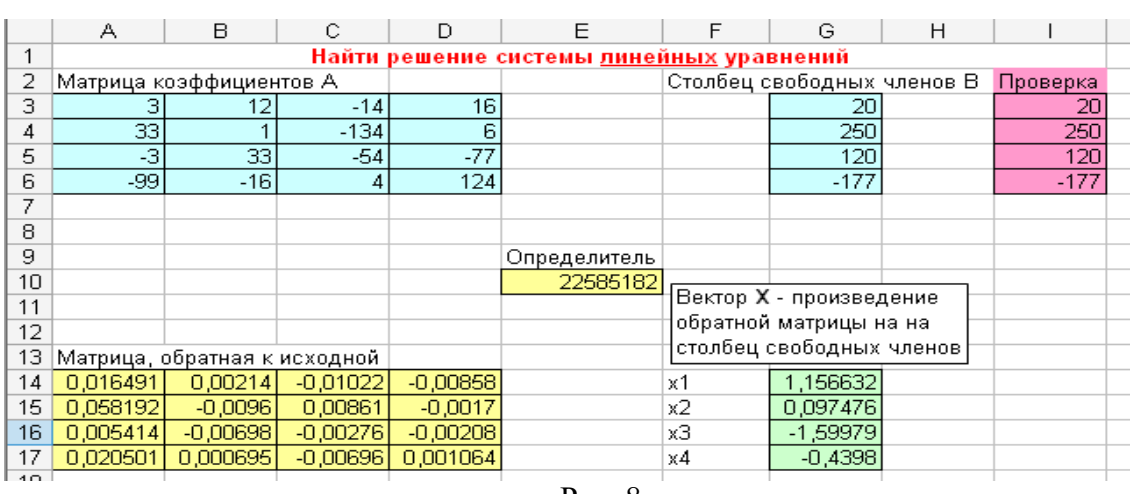

Рис. 8.

В результате проведенных вычислений рабочий лист примет вид изображенный на рис. 8.

Для лабораторной работы предлагаются несколько вариантов примеров.

Вариант 1. Вариант 2.

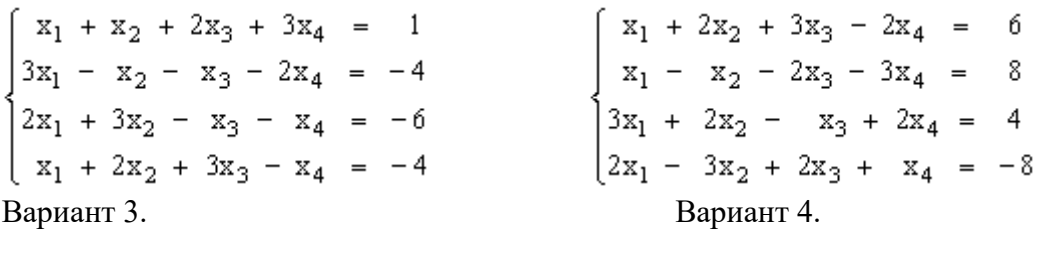

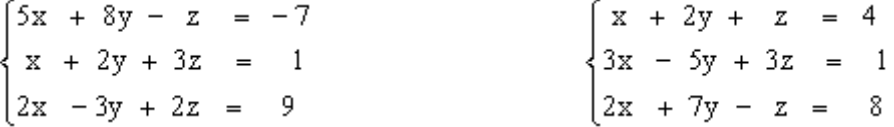

Отметим, что найти обратную матрицу для матриц четвертого порядка довольно трудоемкий процесс. Применение компьютерных технологий приводит к интенсификации всех уровней учебно-воспитательного процесса, к повышению эффективности и качества процесса обучения, к активизации познавательной деятельности студентов.

#### **Литература:**

1. Роберт И.В. Современные информационные технологии в образовании. -М.: Школа-Пресс, 1994.

2. Гершунский Б.С. Компьютеризация в сфере обучения: проблемы и перспективы. - М.: Педагогика, 1987.

3. Кибзун А.И., Наумов А.В., Горяинова Е.Р. Теория вероятностей и математическая статистика. Базовый курс с примерами и задачами / Под ред. Кибзуна А.И. - М.: ФИЗМАТЛИТ, 2007, (3-е издание) 234 с.

4. Высоцкий И.Р. Компьютеризация в образовании// Информатика и образование. 2000, № 1.

> *\_\_\_\_\_\_\_\_\_\_\_\_\_\_\_\_\_\_\_\_\_\_\_\_\_\_\_\_\_\_\_\_\_\_\_\_\_\_\_\_\_\_\_\_\_\_\_\_\_\_\_\_\_\_\_\_\_\_\_\_\_\_\_\_\_\_ Вестник Иссык-Кульского университета, №50, 2021*